# 광운대학교 스마트웅합대학원 등록금 고지서 출력 방법

문의: 교학팀(02-940-5096, 5098)

# **1. 스마트융합대학원 홈페이지(http://compro.kw.ac.kr) 접속 후 KLAS 종합정보서비스 클릭**

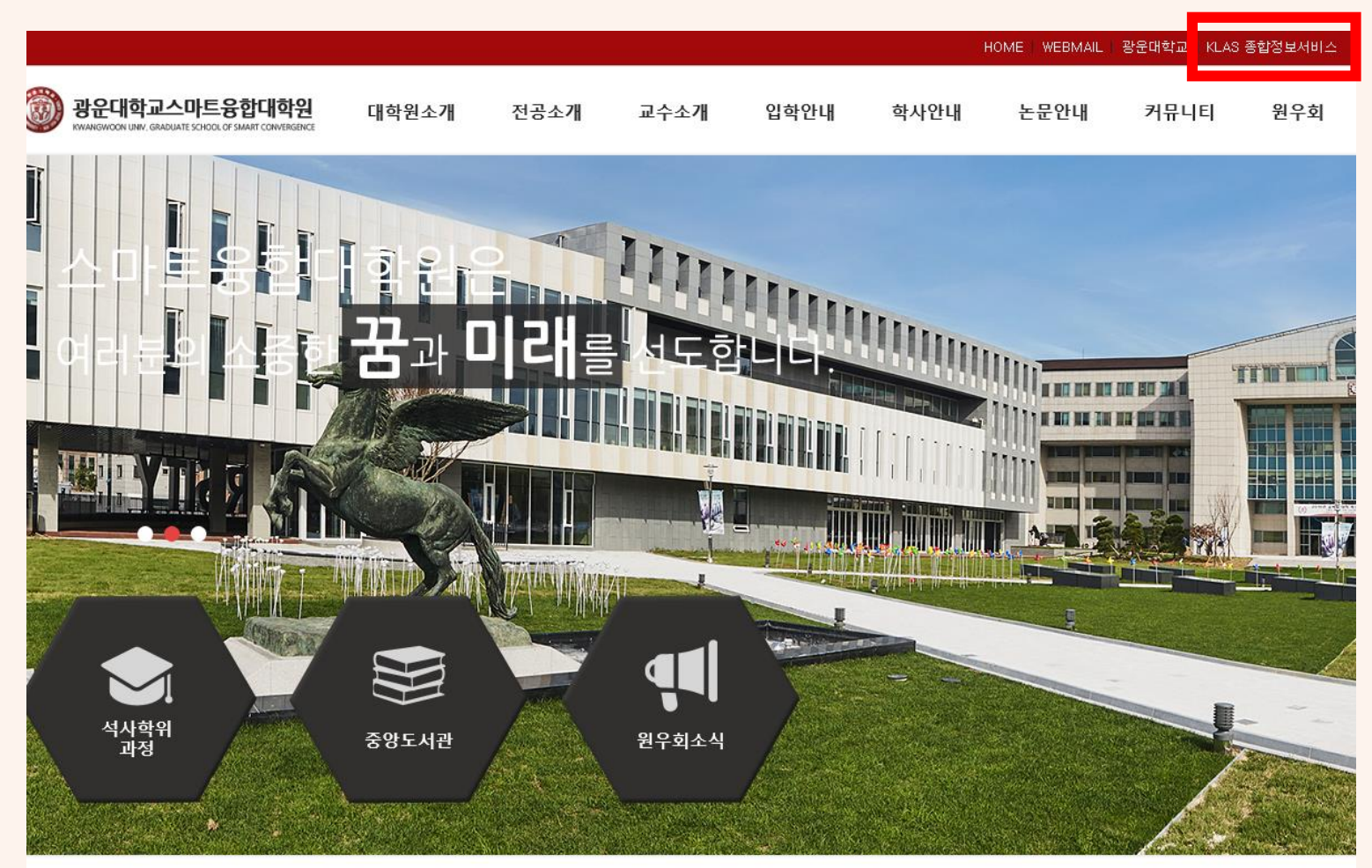

공지사항 종합정보서비스 원우회소식 학사일정 입학안내  $20 - 02 - 18$ • 2020학년도 1학기 재학생 등록금 납부 안내  $20 - 02 - 14$ - 2020학년도 학사일정 변경 안내(2020-1학기 개강  $20 - 02 - 14$ - 2020학년도 학사일정(안) • 2019학년도 동계방학 교학팀 근무시간 변경 기간  $20 - 02 - 12$ - 2019학년도 전기(2020년 2월) 학위수여 안내  $20 - 02 - 10$ 

**또는 URL 바로 입력으로 접속 가능 [http://klas.kw.ac.kr](http://klas.kw.ac.kr/)**

# 2. 로그인 후 좌측 상단의 ■ 버튼 클릭 후 학사서비스>등록관리>등록금 고지서 출력 클릭

**KWANGWOON**  $\equiv$ UNIVERSITY 대학생활 강의종합정보 학사 서비스 • 수강관리 · 학습지원실 - 드로과관 - 수업시간표 - 강의 공지사항 - 강의계획서 조회 - 강의 묻고답하기 - 수강신청 - 강의 자료실 - 수강생 자료실 - 과제제출 • 학습결과 - 온라인시험 응시 - 수강/성적 조회 - 수시퀴즈 응시 - 팀프로젝트 - 토론참여

- 설문참여

- 학습현황 조회
- 수업평가
- KLAS오류신고게시판

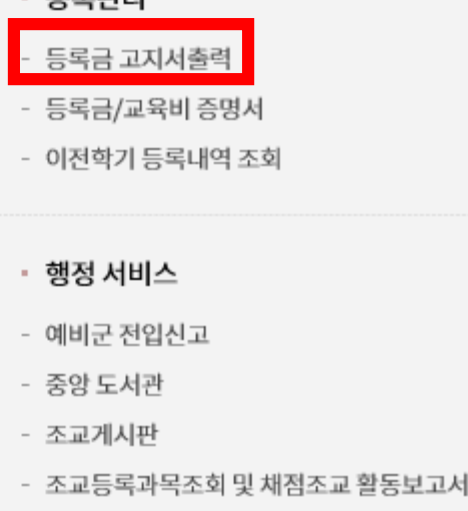

- 교직적성인성검사

# 3. 우측의 [등록금고지서 출력] 버튼 클릭

등록금 고지서

등록금고지서 출력

#### 2020 - 1학기 재학생 등록금 납부 안내

등록금 납부 | 수석 및 전액장학생 등록 | 보훈대상자 등록 | 졸업요건 미달자에 대한 등록금 책정 기준 | 학부생은행정보 등록 안내

#### ● 등록금 납부

1. 등록 기간: 2020.02.24.(월) ~ 03.13.(금) [평일 09:00 ~ 17:00] [시간 외 및 공휴일 납부 불가]

2. 등록금 납부방법

가 난브으해 하나으해 구미으해 시하으해 오리으해 저 지전

# **4. 등록금/교육비 증명서는 학사서비스>등록금/교육비 증명서 메뉴 클릭**

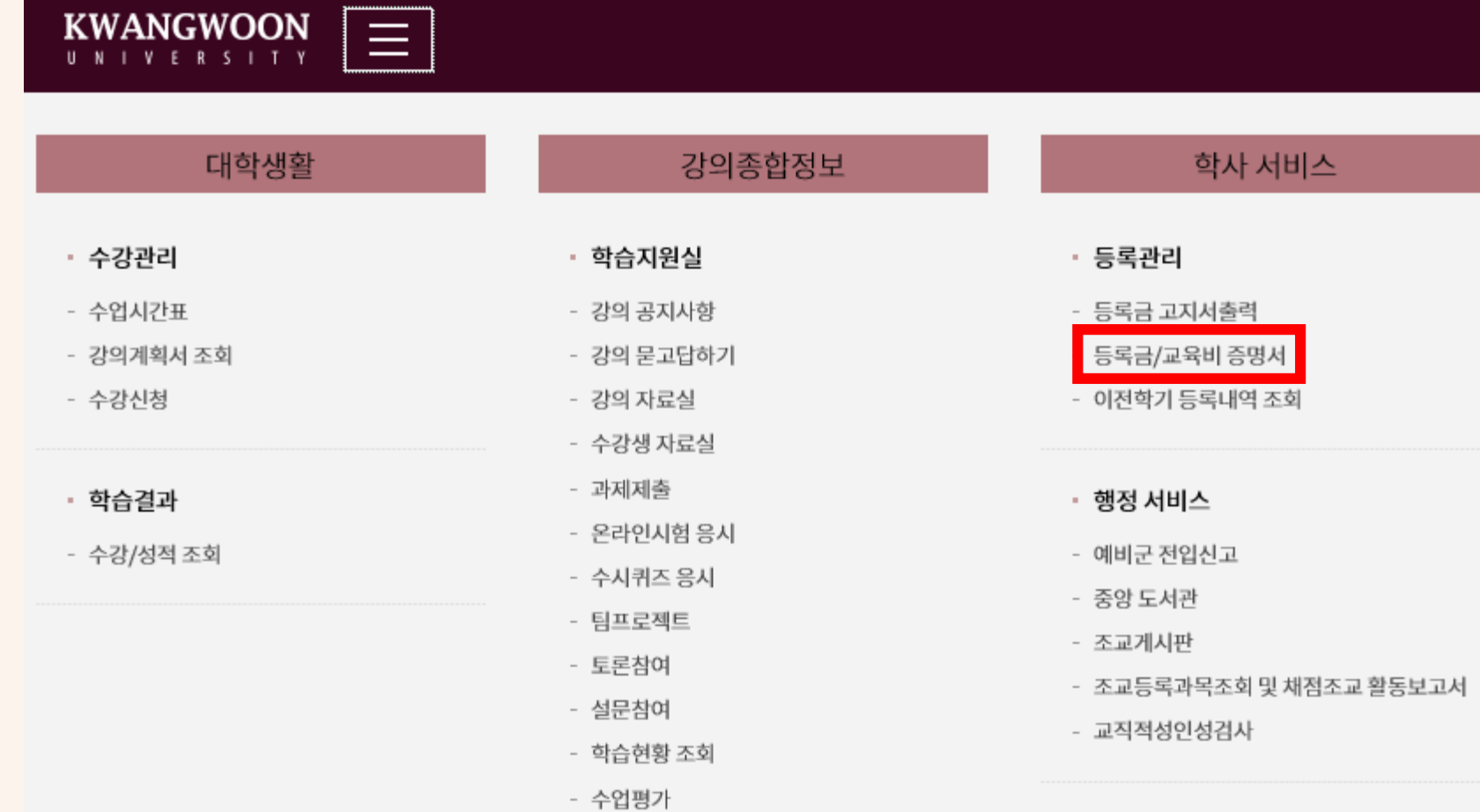

- KLAS오류신고게시판

### **5. 해당 페이지에서 필요한 서류를 출력**

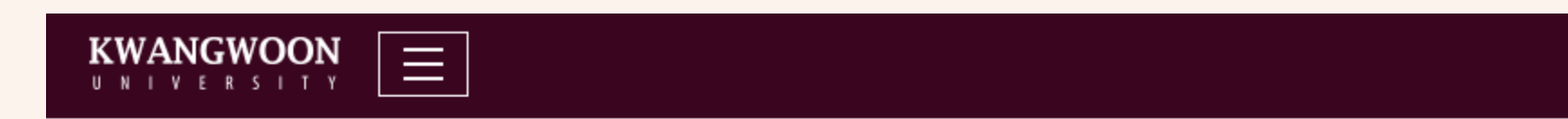

# 등록금/교육비 증명서

등록금 납부 확인서 │ [교육비 납입 증명서(연말정산용)]